User [Profile](https://zhiliao.h3c.com/questions/catesDis/195) **[郑标](https://zhiliao.h3c.com/User/other/80985)** 2022-03-30 发表

## 组网及说明

如图所示,Switch作为DHCP服务器为AP和Client分配IP地址,其中AP与AC使用VLAN 100建立CAPW AP隧道, Client使用VLAN 200接入无线网络。现要求:

- 1、 配置URL过滤功能,允许Client访问外网的www.sina.com。
- 2、配置预定义URL过滤分类Pre-Games的动作为丢弃并生成日志。
- 3、 配置URL过滤策略的缺省动作为丢弃和生成日志。

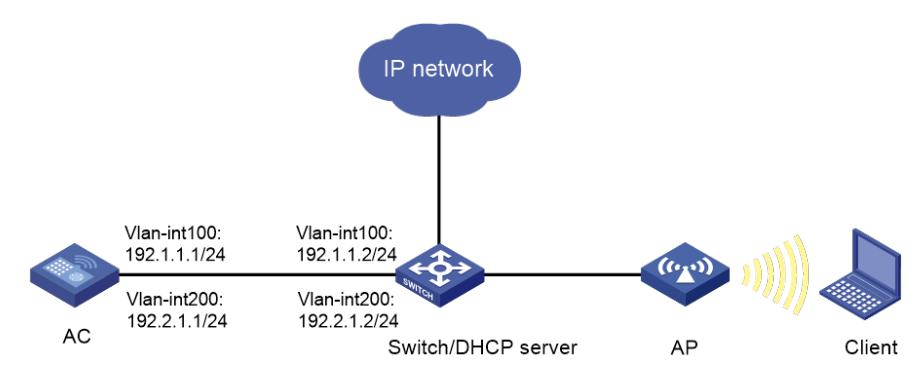

配置步骤

**1、 配置AC** (1) 配置AC的接口 # 创建VLAN 100及其对应的VLAN接口,并为该接口配置IP地址。AP将获取该IP地址与AC建立CAPW AP隧道。 <AC> system-view [AC] vlan 100 [AC-vlan100] quit [AC] interface vlan-interface 100 [AC-Vlan-interface100] ip address 192.1.1.1 24 [AC-Vlan-interface100] quit # 创建VLAN 200及其对应的VLAN接口,并为该接口配置IP地址。Client使用该VLAN接入无线网络。 [AC] vlan 200 [AC-vlan200] quit [AC] interface vlan-interface 200 [AC-Vlan-interface200] ip address 192.2.1.1 24 [AC-Vlan-interface200] quit # 配置AC和Switch相连的接口GigabitEthernet1/0/1为Trunk类型,禁止VLAN 1报文通过,允许VLAN 1 00和VLAN 200通过,当前Trunk口的PVID为100。 [AC] interface gigabitethernet 1/0/1 [AC-GigabitEthernet1/0/1] port link-type trunk [AC-GigabitEthernet1/0/1] undo port trunk permit vlan 1 [AC-GigabitEthernet1/0/1] port trunk permit vlan 100 200 [AC-GigabitEthernet1/0/1] port trunk pvid vlan 100 [AC-GigabitEthernet1/0/1] quit (2) 配置无线服务 # 创建无线服务模板1,并进入无线服务模板视图。 [AC] wlan service-template 1 # 配置SSID为service。 [AC-wlan-st-1] ssid service # 配置无线客户端上线后加入到VLAN 200。 [AC-wlan-st-1] vlan 200 # 使能无线服务模板。 [AC-wlan-st-1] service-template enable [AC-wlan-st-1] quit (3) 配置AP # 创建手工AP, 名称为ap1, 型号为WAP722S-HI。 [AC] wlan ap ap1 model WAP722S-HI # 设置AP序列号为219801A2F98205P00031。 [AC-wlan-ap-ap1] serial-id 219801A2F98205P0031 # 进入AP的Radio 1视图,并将无线服务模板1绑定到Radio 1上。 [AC-wlan-ap-ap1] radio 1 [AC-wlan-ap-ap1-radio-1] service-template 1 # 开启Radio 1的射频功能。 [AC-wlan-ap-ap1-radio-1] radio enable [AC-wlan-ap-ap1-radio-1] quit # 进入AP的Radio 2视图,并将无线服务模板1绑定到Radio 2上。 [AC-wlan-ap-ap1] radio 2 [AC-wlan-ap-ap1-radio-2] service-template 1 # 开启Radio 2的射频功能。 [AC-wlan-ap-ap1-radio-2] radio enable [AC-wlan-ap-ap1-radio-2] quit [AC-wlan-ap-ap1] quit (4) 配置对象组 # 创建名为urlfilter的IP地址对象组,并定义其子网地址为192.2.1.0/24。 [AC] object-group ip address urlfilter [AC-obj-grp-ip-urlfilter] network subnet 192.2.1.0 24 [AC-obj-grp-ip-urlfilter] quit (5) 配置URL过滤功能 # 创建名为news的URL过滤分类,并进入URL过滤分类视图,设置该分类的严重级别为2000。

[AC] url-filter category news severity 2000

# 在URL过滤分类news中添加一条URL过滤规则,并使用字符串www.sina.com对主机名字段进行精确 匹配。

配置法键点<br>R. filter-category-news] rule 1 host text www.sina.com

[AC-url-filter-category-news] quit

# 创建名为urlnews的URL过滤策略,并进入URL过滤策略视图。